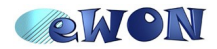

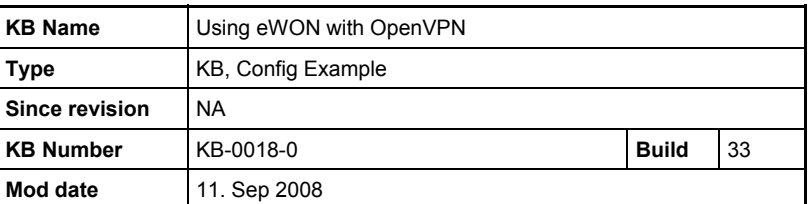

# **Using eWON with OpenVPN**

# **Table of Contents**

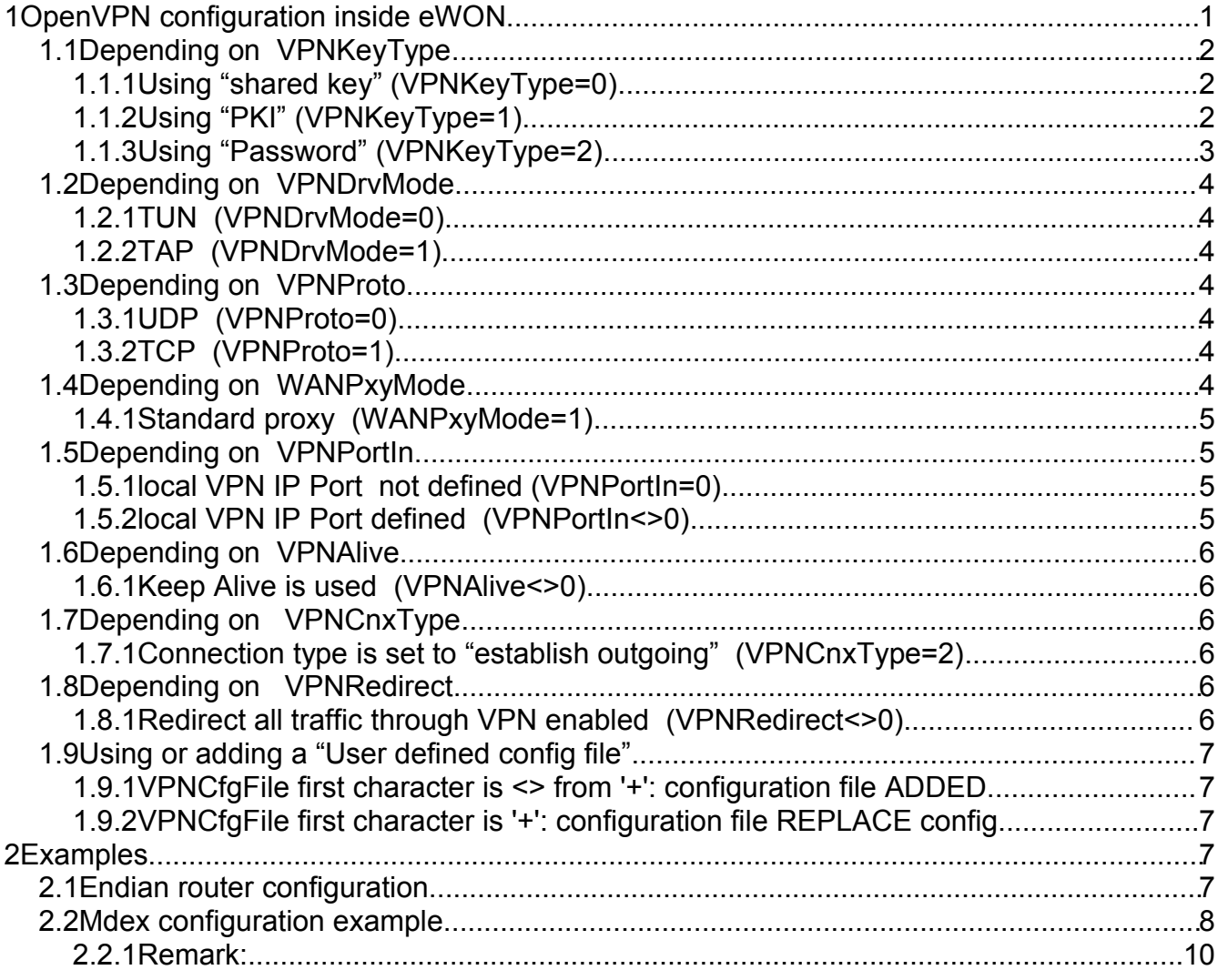

# **1 OpenVPN configuration inside eWON**

The OpenVPN configuration used by the eWON is described bellow. You must read this information like the concatenation of different blocs corresponding to conditions from the eWON COM configuration.

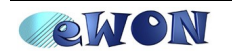

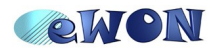

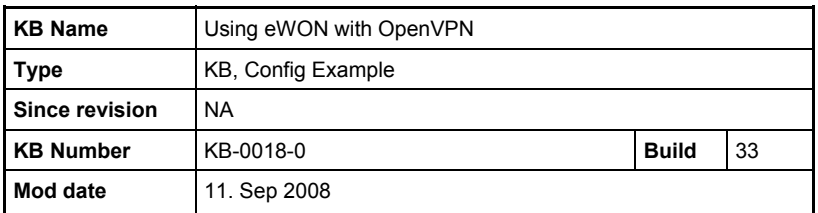

The UnderlinedGreen parameters come from the ComCfg.txt configuration.

The **Red** parameters are ComCfg.txt data which need additional data to pass them to the OpenVPN. The additional data can not be stored directly in the comcfg.txt configuration file . Instead a /usr/file should be used.

The **Black** parameters are explained in the footnotes.

Some examples are given at the end of this documents.

# *1.1 Depending on VPNKeyType*

# **1.1.1 Using "shared key" (VPNKeyType=0)**

plugin ewon suppress-timestamps rport VPNPortOut ifconfig **CfgLocalIp CfgRemoteIp[1](#page-1-0)** secret **VPNSecretKey** verb VPNDiag<sup>[2](#page-1-1)</sup> mute 10 comp-lzo persist-key up-delay

route-delay 0

```
1 If VPNP2PIpMode = 0 (automatic) and VPNCnxType = 2 (outgoing)
          CfgLocalIp = 10.254.0.1
          CfgRemoteIp = 10.254.0.2
If VPNP2PIpMode = 0 (automatic) and VPNCnxType <> 2 (outgoing)
          CfgLocalIp = 10.254.0.2
          CfgRemoteIp = 10.254.0.1
If VPNP2PIpMode <> 0 (automatic)
          CfgLocalIp = VPNLocalIp
         CfgRemoteIp = VPNRemoteIp
```

```
2 If VPNDiag < 0 then VPNDiag = 0
if VPNDiag > 11 then VPNDiag = 11
```
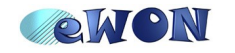

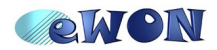

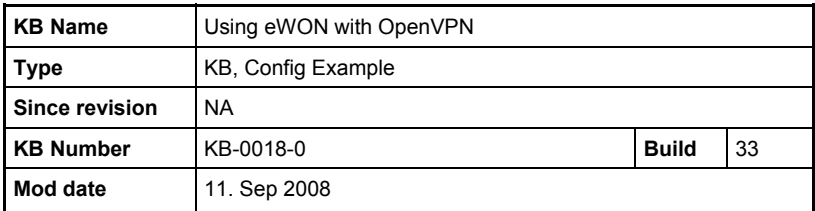

# **1.1.2 Using "PKI" (VPNKeyType=1)**

plugin ewon suppress-timestamps client ns-cert-type server tls-exit rport VPNPortOut ca **VPNCACert** cert **VPNSecretCert** key **VPNSecretKey** verb VPNDiag<sup>[3](#page-2-0)</sup> mute 10 comp-lzo persist-key up-delay route-delay 0

## **1.1.3 Using "Password" (VPNKeyType=2)**

plugin ewon suppress-timestamps client tls-exit rport VPNPortOut ca **VPNCACert** verb VPNDiag<sup>[4](#page-2-1)</sup> mute 10

if  $VPNDiag$  > 11 then  $VPNDiag$  = 11

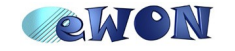

<span id="page-2-0"></span><sup>3</sup> If VPNDiag  $< 0$  then VPNDiag = 0

if VPNDiag > 11 then VPNDiag = 11

<span id="page-2-1"></span><sup>4</sup> If  $VPNDiag < 0$  then  $VPNDiag = 0$ </u></u>

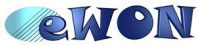

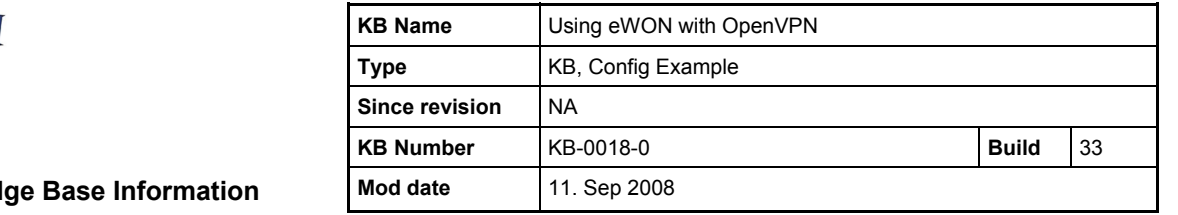

**Knowled** 

comp-lzo persist-key up-delay route-delay 0 auth-user-pass **USER\_PASS\_STRING**[5](#page-3-0)

## *1.2 Depending on VPNDrvMode*

#### **1.2.1 TUN (VPNDrvMode=0)**

dev-type tun dev-node /tun/0

# **1.2.2 TAP (VPNDrvMode=1)**

dev-type tap dev-node /tap/0

#### *1.3 Depending on VPNProto*

## **1.3.1 UDP (VPNProto=0)**

proto udp

# **1.3.2 TCP (VPNProto=1)**

The <0xFF> is a single character with ascii value = 255. REM: an editor is hard to use to build this string because the 0xFF character is not editable.

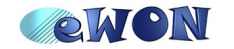

<span id="page-3-0"></span><sup>5</sup> The USER\_PASS\_STRING is a string built with the following format:<0xFF>VPNSecretCert<0xFF>VPNSecretKey.

Example: if VPNSecretCert if *joe* and VPNSecretKey is *pass* then the string is <0xFF>joe<0xFF>pass.

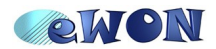

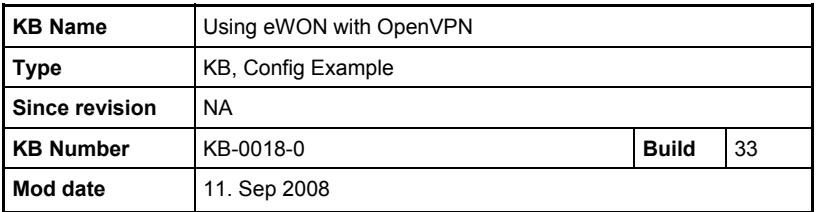

*1.4 Depending on WANPxyMode*

#### **1.4.1 Standard proxy (WANPxyMode=1)**

#### *if (WANPxyUsr is empty)*

http-proxy WANPxyAddr WANPxyPort

*else*

http-proxy WANPxyAddr WANPxyPort USER\_PASS\_STRING[6](#page-4-0) basic

## *1.5 Depending on VPNPortIn*

#### 1.5.1 **local VPN IP Port not defined (VPNPortIn=0)**

#### **Important:**

If  $VPNPorth = 0$  and  $VPNCnxType = 2 (Outgoing)$ </u></u>

nobind

If  $VPPNPortIn = 0$  and  $VPNCnxType \leq 2$  (Not Outgoing)

Then  $VPNPorth = 1194$  and next paragraph applies

## **1.5.2 local VPN IP Port defined (VPNPortIn<>0)**

REM: an editor is hard to use to build this string because the 0xFF character is not editable.

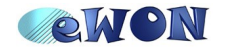

<span id="page-4-0"></span><sup>6</sup> The USER\_PASS\_STRING is a string built with the following format:<0xFF>WANPxyUsr<0xFF>WANPxyPass.

Example: if WANPxyUsr is *joe* and WANPxyPass is *pass* then the string is <0xFF>joe<0xFF>pass. The <0xFF> is a single character with ascii value = 255.

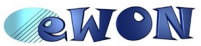

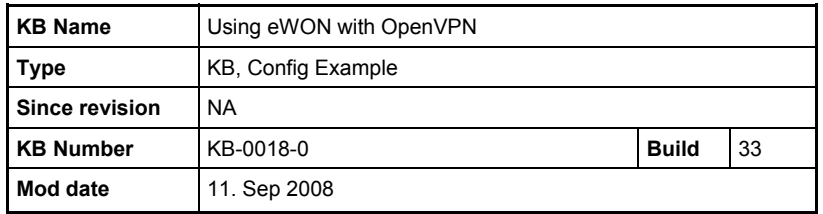

lport VPNPortIn

#### *1.6 Depending on VPNAlive*

#### **1.6.1 Keep Alive is used (VPNAlive<>0)**

If VPNAlive < 10

Then VPNAlive = 10

keepalive <u>VPNAlive</u>/4 VPNAlive

If VPNCnxType <> 2 (Not Outgoing)

ping-timer-rem

## *1.7 Depending on VPNCnxType*

#### **1.7.1 Connection type is set to "establish outgoing" (VPNCnxType=2)**

#### If VPNSrv1 <> ""

remote VPNSrv1

#### If VPNSrv2 <> ""

remote VPNSrv2

resolv-retry infinite

## *1.8 Depending on VPNRedirect*

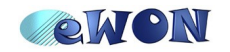

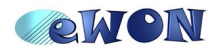

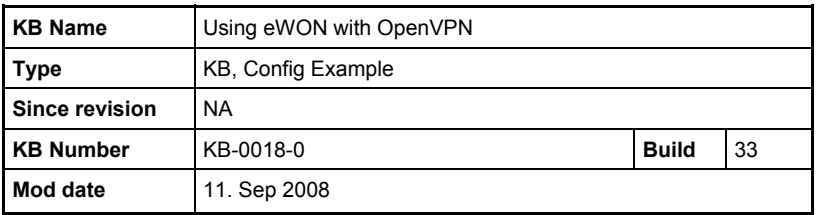

# *1.8.1 Redirect all traffic through VPN enabled (VPNRedirect<>0)*

redirect-gateway

#### *1.9 Using or adding a "User defined config file"*

The *VPNCfgFile* parameter can be defined to either **add** or **use** a VPN configuration file to the VPN configuration described above.

**1.9.1 VPNCfgFile** first character is '+': configuration file ADDED

If the configuration file is added, it will be added at the end of the above eWON configuration.

config *VPNCfgFile<sup>7</sup>*

1.9.2 VPNCfgFile first character is <> from '+': configuration file REPLACE config

If the configuration file replaces the above eWON configuration, then the following minimal configuration will be set:

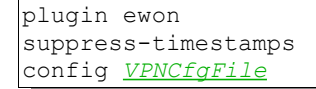

# 2 Examples

#### *2.1 Endian router configuration*

<span id="page-6-0"></span><sup>7</sup> The + character at the beginning of the file name is skipped.

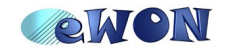

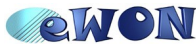

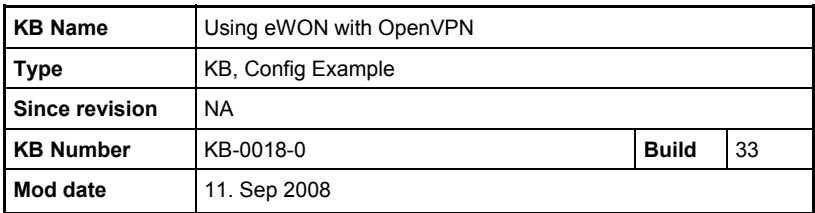

#### VPNKeyType=2

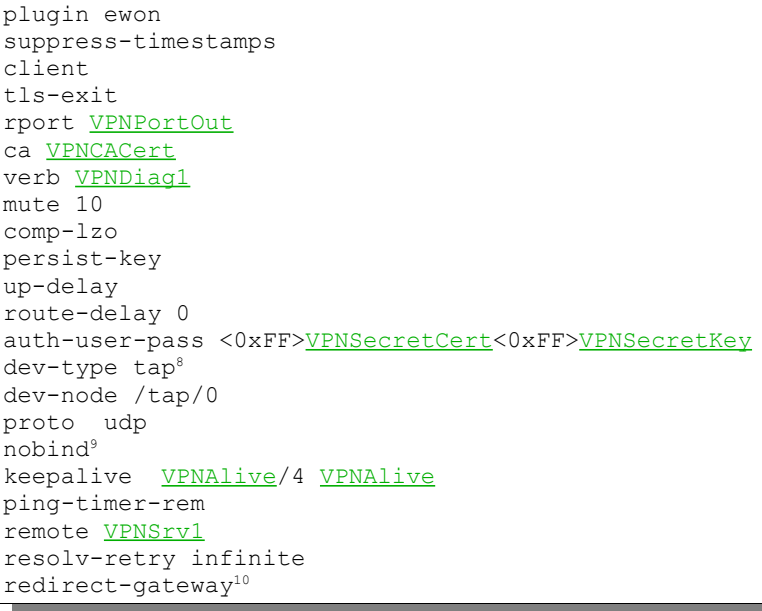

## *2.2 Mdex configuration example*

Considering this configuration proposed by Mdex

```
##############################################################################
# MDEX GmbH, fixed.IP Konfiguration ......................
......................................................................................
.................................................................................... #
# $Id: mdex fixed.IP.ovpn 42669 2008-04-18 09:45:03Z eike $ #
##############################################################################
#Falls mehr als ein Tunnel existiert TapWin32 Adaptername hier eintragen
;dev-node Interfacename
# IP Tunnelkonfiguration
dev tun
client
cipher BF-CBC
remote fixedip.mdex.de
rport 9300
proto udp
```

```
8 Because VPNDrvMode = 1
```

```
9 If VPNPortIn = 0
```
<span id="page-7-2"></span>10 If VPNRedirect <> 0

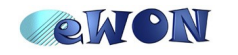

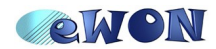

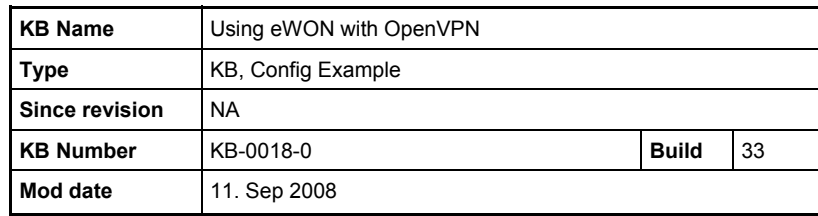

```
tun-mtu 1500
fragment 1300 
mssfix
float
reneg-sec 86400
# Sourceport dynamisch
nobind
#bind
# stabile Windowsrouten
route-method exe
route-delay 6 6
# Autorisierungseinstellungen
ca IC3S-CA.crt
ns-cert-type server
auth-user-pass
# Optional User/pwd in Datei
# auth-user-pass filename 
# Kompression, Logging
comp-lzo
verb 4
```
The following configuration should be used in eWON

```
VPNKeyType=2 (password)
VPNDrvMode = 0 (dev tun)
VPNProto=0 (udp)
VPNSrv1=fixedip.mdex.de (remote fixedip.mdex.de)
<u>VPNPortOut</u> = 9300 (rport 9300)</u>
VPNPortIn = 0 (nobind)
VPNCnxType = 2 (establish Cnx)
VPNCACert = 
-----BEGIN CERTIFICATE-----
MIIFITCCBIqgAwIBAgIBADANBgkqhkiG9w0BAQQFADCBujELMAkGA1UEBhMCREUx
...................... TRUNCATED ...............................
cDwJclaPsniDwKfCWOeobgh0frinSuWplemIuc+Ayi4MFZlzpbhQKyP0dZ3Xp1X+
l5Lm3825aD6ZXhZJdLEr8i2LoF5ee2i/5oa+9tybEL7qA81rqAP6Mx4bLCwYzhat
imunc43ySHf45rydk09IAGGNfSyw
-----END CERTIFICATE-----
VPNDiag = 4 (verb 4)
```
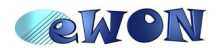

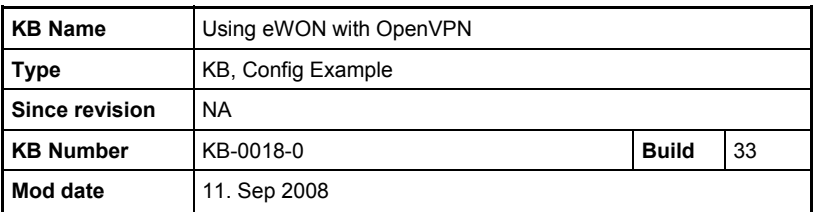

Then you need to create a **/usr/mdexcfg.txt** filewith the following content:

tun-mtu 1500 fragment 1300 mssfix float reneg-sec 86400 ns-cert-type server

VPNCfgFile = +/usr/mdexcfg.txt (add some VPN config from the file)

VPNSecretCert = *MdexUserName*

VPNSecretKey = *MdexPassword*

#### **2.2.1 Remark:**

These paramters are not required on eWON (windows dependent)

route-method exe route-delay 6 6

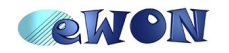